#### $\mathbf{d}$   $\mathbf{d}$ **CISCO**

#### **STRUČNÝ ÚVOD**

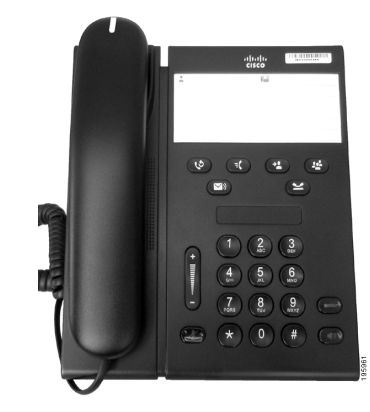

#### **Cisco Unified IP Phone 6911**

- **1** [Volání](#page-0-0)
- **2** Př[ijetí hovoru](#page-0-1)
- **3** [Ztlumení hovoru](#page-0-2)
- **4** [Hlasová schránka](#page-0-3)
- **5** Přesmě[rování všech hovor](#page-0-4)ů
- **6** Př[idržení hovoru](#page-0-5)
- **7** [Konference](#page-0-6)
- **8** Př[epojení hovoru](#page-0-7)
- **9** [Nastavení hlasitosti](#page-0-8)
- **10** [Tipy](#page-0-9)

# **Poznámka Nejlepších výsledků dosáhnete**

**tiskem na papír velikosti 8,5 x 14" (Legal).**

### <span id="page-0-0"></span>**1 Volání**

Chcete-li uskutečnit hovor, zvedněte sluchátko a vytočte číslo.

#### **Opakování volání na poslední číslo** Stiskněte tlačítko **Přidrž** .

### <span id="page-0-1"></span>**2 Přijetí hovoru**

Příchozí hovor se na telefonu projeví takto:

- **•** Na sluchátku svítí červená kontrolka.
- **•** Tlačítko linky bliká žlutě.

Hovor můžete přijmout jedním z těchto způsobů:

- **•** Zvedněte sluchátko.
- **•** Stiskněte žlutě blikající tlačítko linky.
- Stiskněte tlačítko **Hlasitý telefon** (1)

### <span id="page-0-2"></span>**3 Ztlumení hovoru**

- **1.** Během hovoru stiskněte tlačítko **Ztlumit** . Zapnuté ztlumení se projeví rozsvícením tlačítka.
- **2.** Chcete-li ztlumení vypnout, znovu stiskněte tlačítko **Ztlumit**.

### <span id="page-0-3"></span>**4 Hlasová schránka**

Nová zpráva je telefonem signalizována takto:

- **•** Na sluchátku svítí červená kontrolka.
- **•** Zní přerušovaný oznamovací tón (je-li podporován).

#### **Poslech zpráv**

Stiskněte tlačítko **Zprávy v** a postupujte podle hlasových pokynů.

#### <span id="page-0-4"></span>**5 Přesměrování všech hovorů**

**1.** Stiskněte tlačítko **Funkce E** a zadejte řetězec čísel předem určený správcem systému pro funkci přesměrování hovorů.

- **2.** Zadejte telefonní číslo pro přesměrování hovorů. Na tlačítku Linka **se rozsvítí žluté světlo** a zazní přerušovaný oznamovací tón.
- **3.** Chcete-li zrušit přesměrování hovorů, opakujte krok 1.

### <span id="page-0-5"></span>**6 Přidržení hovoru**

**1.** Stiskněte tlačítko **Přidrž** . Tlačítko linky bliká zeleně.

**2.** Chcete-li pokračovat v přidrženém hovoru, stiskněte zeleně blikající tlačítko **Linka**, stiskněte tlačítko **Hlasitý telefon** nebo pokud je sluchátko zavěšeno, zvedněte jej.

### <span id="page-0-6"></span>**7 Konference**

- **1.** Ve stavu spojeného hovoru (nikoliv přidrženého) stiskněte tlačítko **Konference** .
- **2.** Zadejte telefonní číslo účastníka, kterého chcete přidat do konference.
- **3.** Chcete-li zahájit konferenci, znovu stiskněte tlačítko **Konference** (předtím nebo poté co účastník přijme hovor).

Opakováním tohoto postupu přidejte další účastníky.

### <span id="page-0-7"></span>**8 Přepojení hovoru**

- **1.** Ve stavu spojeného hovoru (nikoliv přidrženého) stiskněte tlačítko **Přepojit** .
- **2.** Zadejte telefonní číslo příjemce přepojení.
- **3.** Přepojení dokončíte stisknutím tlačítka **Přepojit** (předtím nebo poté co účastník přijme hovor) nebo zavěšením sluchátka.

### <span id="page-0-8"></span>**9 Nastavení hlasitosti**

Tlačítko hlasitosti je umístěno vlevo od klávesnice.

**•** Chcete-li nastavit hlasitost sluchátka, stiskněte tlačítko hlasitosti nahoru nebo dolů, když je telefon vyvěšený.

- **•** Chcete-li nastavit hlasitost zvonění, stiskněte tlačítko hlasitosti nahoru nebo dolů, když je telefon zavěšený nebo je přidržen hovor.
- **•** Chcete-li zcela ztlumit vyzvánějící telefon, jednou stiskněte tlačítko hlasitosti dolů (opakovaným stisknutím snížíte hlasitost zvonění).

## <span id="page-0-9"></span>**10 Tipy**

#### **Jak lze nastavit rychlé volby?**

K nastavení rychlých voleb a přizpůsobení různých funkcí a nastavení telefonu použijte webové stránky Možnosti uživatele aplikace Cisco Unified CM.

#### **Jak se používá tlačítko Funkce?**

Tlačítko **Funkce** slouží pro přístup k funkcím, jako je Rychlá volba, Přesměrování všech hovorů, Vyzvednutí, Vyzvednutí ve skupině a Konference Meet-Me. Stiskněte tlačítko Funkce a poté číslo přiřazené požadované funkci.

#### **Jak lze získat přístup k nastavením pro správce?**

Chcete-li získat přístup k funkci IVR pro nastavení správce telefonu, zvedněte sluchátko a stiskněte současně tlačítka \*, # a 0. Namísto toho můžete také přepnout tlačítko hlasitého telefonu a stisknout současně tlačítka \*, # a 0. Výchozí kód PIN je 24726.

#### **Kde lze nalézt úplnou uživatelskou příručku?**

[http://www.cisco.com/en/US/products/ps10326/](http://www.cisco.com/en/US/products/ps10326/products_user_guide_list.html) products\_user\_guide\_list.html

#### **Ústředí pro Severní a Jižní Ameriku** Cisco Systems, Inc. 170 West Tasman Drive San Jose, CA 95134-1706 USA <http://www.cisco.com><br>Tel:  $+1408526-40$ Tel: +1 408 526-4000 +1 800 553 NETS (6387) Fax: +1 408 527-0883

 $\left\vert .\right\vert \left\vert .\right\vert \left\vert .\right\vert \left\vert .\right\vert$ **CISCO** 

Cisco, Cisco Systems, the Cisco logo, and the Cisco Systems logo are registered trademarks or trademarks of Cisco Systems, Inc. and/or its affiliates in the United States and certain other countries. All other trademarks mentioned in this document or Website are the property of their respective owners. The use of the word partner does not imply a partnership relationship between Cisco and any other company. (1002R)

© 2010 Cisco Systems, Inc. All rights reserved. Vydáno 31. března 2010, OL-22530-01